## **CADASTRO DE USUÁRIO**

Para obter a senha e o nome de usuário necessário ao acesso ao sistema corporativo da Secretaria de Estado da Receita da Paraíba deve-se acessar o sítio da SER-PB, através do endereço: **www.receita.pb.gov.br .** O cadastro poderá ser feito na seção de "**Serviços"**  (lado esquerdo da página), clicando na funcionalidade "**Cadastro de Usuários**".

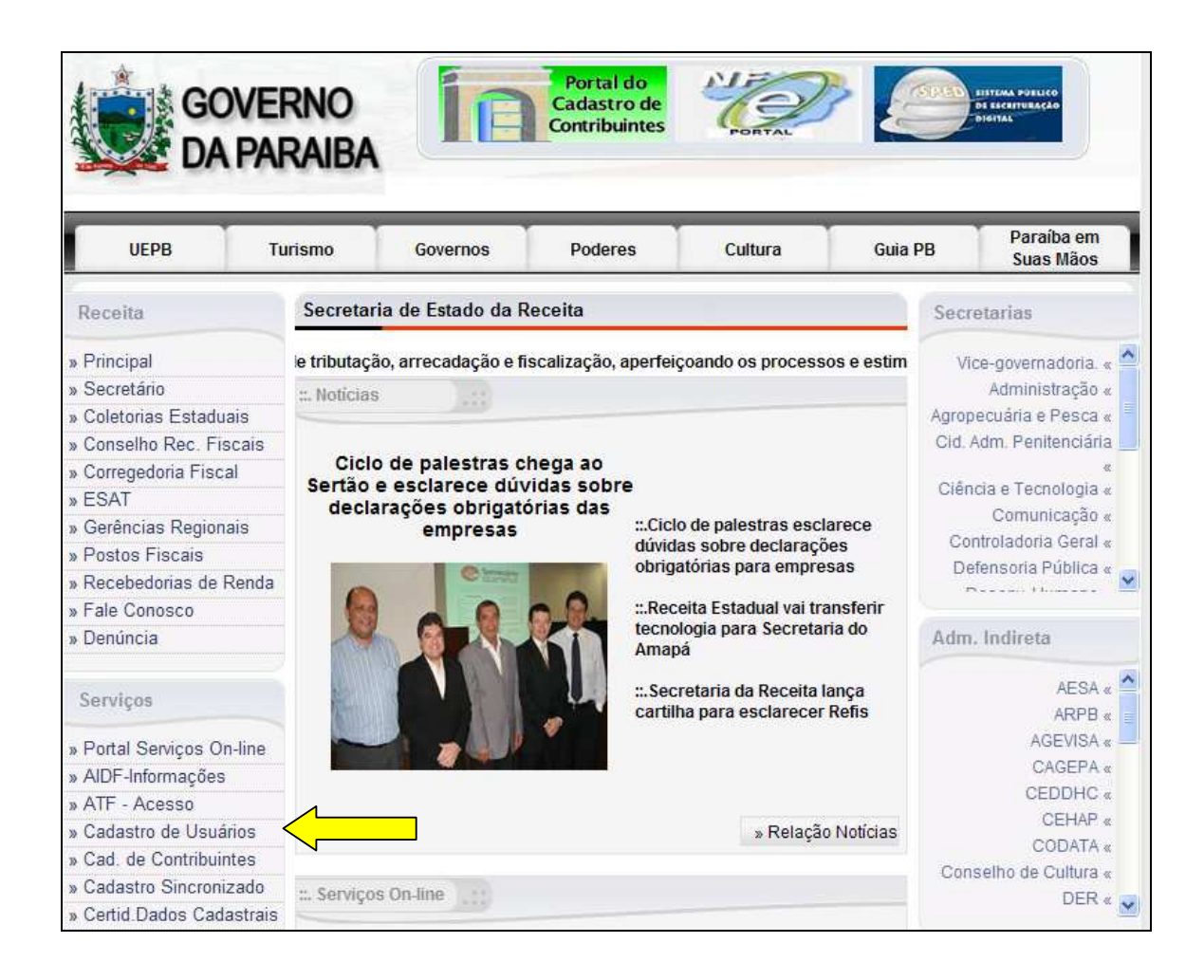

Para realizar o cadastro o usuário deve:

- Ser sócio ou contador de algum contribuinte;
- Possuir e-mail cadastrado na secretaria.

O cadastro poderá ser feito pelo sócio ou contador da empresa e deverá informar os seguintes dados:

- o CPF;
- o E-mail;
- o Endereço.

Poderão ser solicitados outros dados para confirmação da identidade.

Caso o usuário seja sócio ou contador de mais de 3 (três) contribuintes, deverão ser informados os dados de apenas 3 (três) contribuintes à sua escolha. Isto não significa que o acesso será somente aos contribuintes informados, uma vez que estes dados são apenas para validação da identidade do usuário.

Caso o relacionamento seja com 1 (um) ou 2 (dois) contribuintes, somente os dados referentes a eles serão solicitados.

Os dados necessários dos contribuintes solicitados serão:

- 1. Inscrição Estadual (CCICMS);
- 2. Documento (CNPJ ou CPF);
- 3. Regime de apuração;
- 4. Natureza jurídica;
- 5. Para contribuintes com exigência de GIM, será solicitado 1 (um) número de recibo da GIM (qualquer recibo dos últimos 10 meses);
- 6. Para contribuintes sem exigência de GIM. será solicitado 1 (um) número de recibo da GIVA (qualquer recibo dos últimos 2 anos);
- 7. Para contribuintes que ainda não entregaram nenhuma GIVA, será solicitado o número de controle da FIC.

## **OBSERVAÇÃO**

Os usuários que possuam alguma pendência cadastral, tais como ausência de e-mail ou endereço incorreto, deverão proceder a atualização da Ficha de Inscrição Cadastral - FIC. Para maiores informações, o usuário deverá procurar a repartição fiscal do seu domicílio tributário.